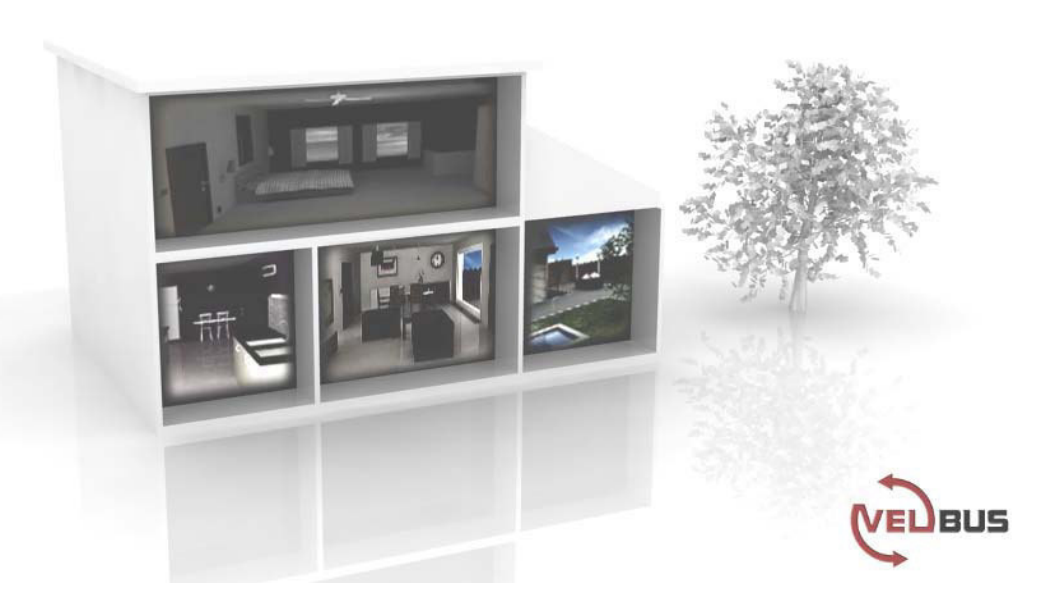

# VMB8IR **Récepteur IR pour le système Velbus**

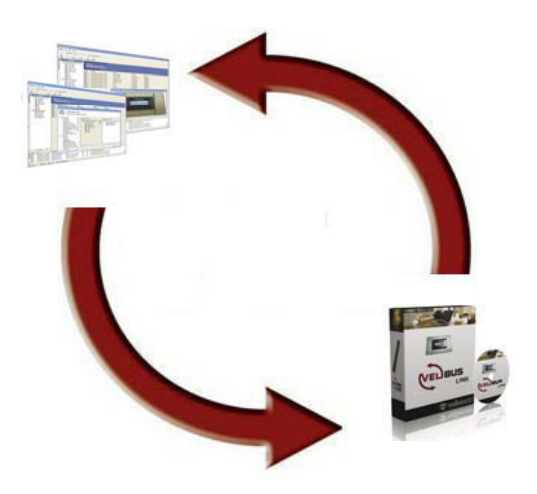

 $\mathbb{R}^n$ 

## **INDEX**

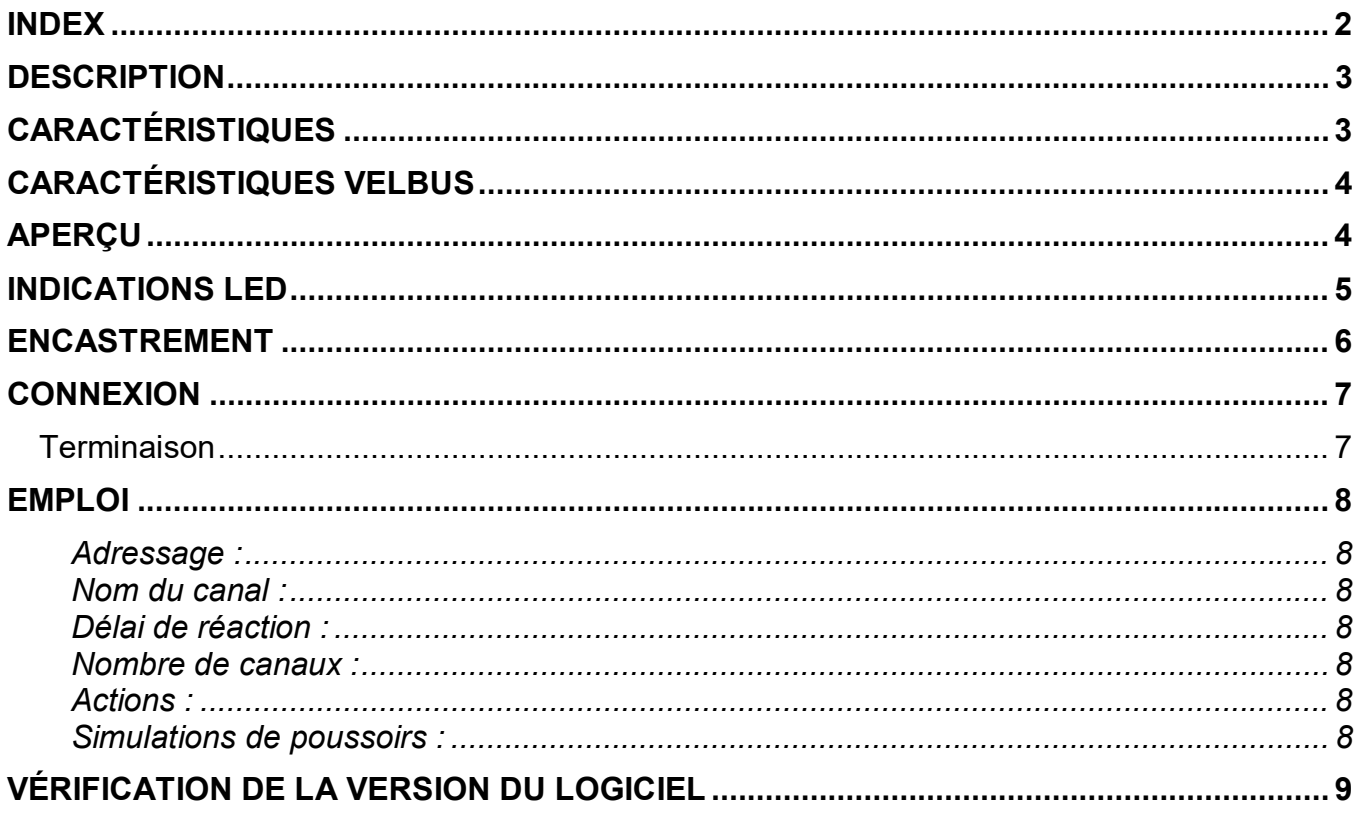

## **DESCRIPTION**

Ce module IR permet de piloter à distance jusqu'à 40 fonctions. Les 8 premiers canaux disposent également d'une LED d'indication.

Ce module est compatible avec une des télécommandes de la série Logitech Harmony (codes Velbus à télécharger sur le site Logitech).

## **CARACTÉRISTIQUES**

#### *Emploi :*

- Commande à distance IR pour le système Velbus
- Jusqu'à 40 canaux
- 8 canaux avec indication LED

#### *Indications LED :*

- Indication de l'état des 8 premiers canaux
- Réception IR
- Tension d'alimentation
- Réception et transmission de données sur le Velbus

#### *Pilotage :*

- 40 canaux à piloter depuis une télécommande universelle de la série Logitech Harmony
- Pilotage local pour l'identification et/ou l'adressage depuis le logiciel Velbuslink

#### *Configuration :*

- Uniquement depuis l'interface PC Velbus (VMB1USB, VMB1RS ou VMBRSUSB) et le logiciel Velbuslink
- Adressage depuis logiciel (jusqu'à 250 adresses)
- 32 des 40 canaux simulent la fonction de poussoirs existants du système Velbus
- Délai de réaction pour chaque canal configurable entre 0, 1, 2 et 3 secondes
- Mémorisation de la configuration lors d'une coupure de courant
- Codes pour la télécommande configurables depuis le logiciel de configuration Logitech

#### *Récepteur IR :*

- Système de modulation IR : RECS80 avec position d'impulsion
- Portée de transmission/réception : ± 8 m
- Tension d'alimentation requise : 12...18 VCC
- Consommation en veille : 20 mA
- Consommation maximale : 35 mA

#### *Dimensions :*

• Largeur x hauteur x profondeur : 22 x 46 x 43 mm

## **CARACTÉRISTIQUES VELBUS**

- Communication à 2 conducteurs pour les données Velbus et 2 conducteurs pour l'alimentation.
- Transfert des données : 16.6 kbit/s.
- Protocole sériel des données : CAN (Controller Area Network).
- Protection contre les courts-circuits (vers le négatif ou le positif de l'alimentation).
- Indication d'erreur du bus : double flash court des LED d'indication.
- Auto-rétablissement après un délai de 25 secondes lors d'une erreur de bus.

Il est possible d'attribuer un nom de maximum 16 caractères aux 8 premiers canaux.

*Le module permet d'envoyer les messages suivants :*

- État du poussoir (enfoncé, maintenu enfoncé ou relâché)
- État des 8 premiers canaux
- Type de module (incl. la version du logiciel)
- Nom des canaux
- Compteur de fautes de communication
- Contenu de la mémoire

#### *Le module permet de recevoir les commandes suivantes :*

- Activation des LED pour les 8 premiers canaux
- Désactivation des LED pour les 8 premiers canaux
- Clignotement lent des LED pour les 8 premiers canaux
- Clignotement normal des LED pour les 8 premiers canaux
- Clignotement rapide des LED pour les 8 premiers canaux
- Appel de l'état des 8 premiers canaux
- Appel du type de module et de la version du logiciel
- Appel du nom des 8 premiers canaux
- Appel du contenu de la mémoire
- Écrasement du contenu de la mémoire
- Appel du compteur de fautes de communication

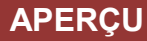

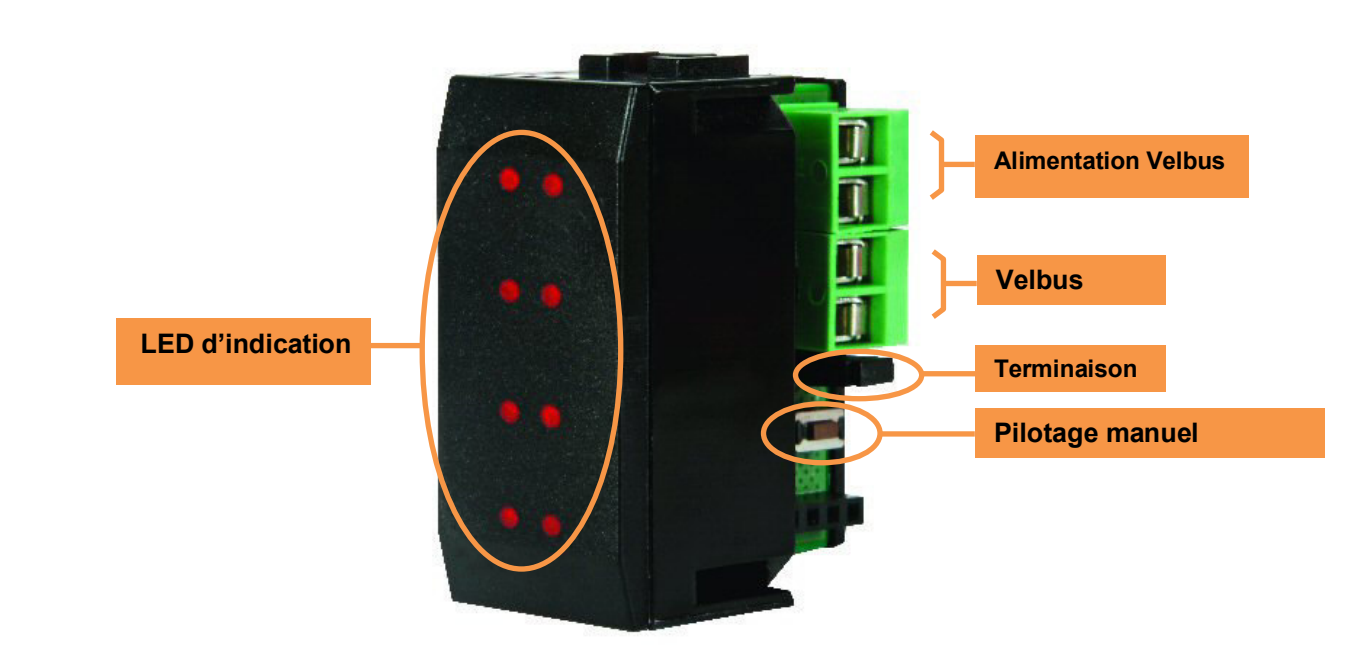

## **INDICATIONS LED**

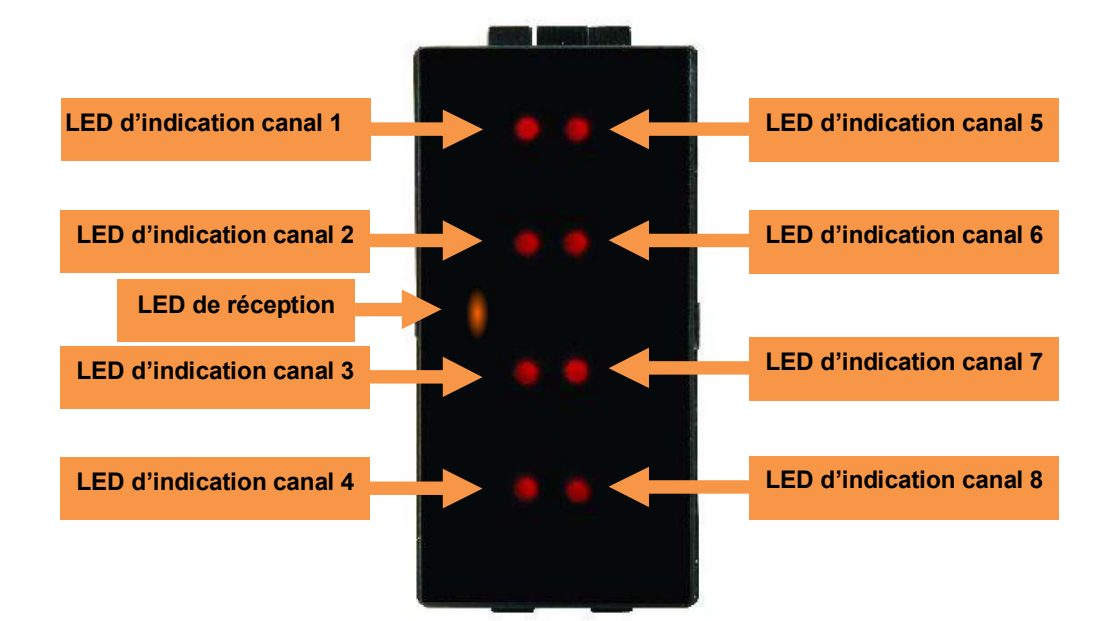

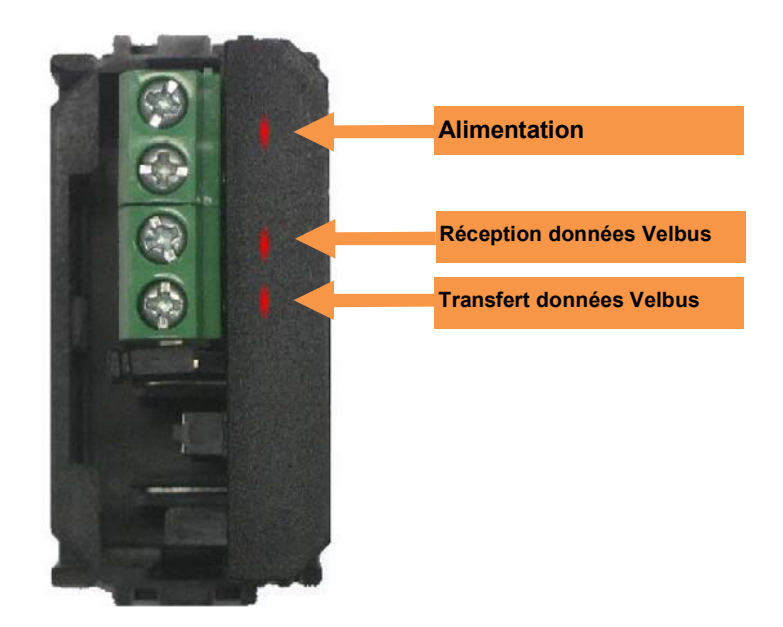

## **ENCASTREMENT**

Choisissez un emplacement visible et facilement accessible pour les rayons IR.

Le module est adapté à un encastrement mural avec deux plaquettes VMBFBI et une plaque de recouvrement Velbus VMBFDG ou VMBFLG. Insérez les modules dans la plaque de recouvrement depuis la face arrière de la plaque.

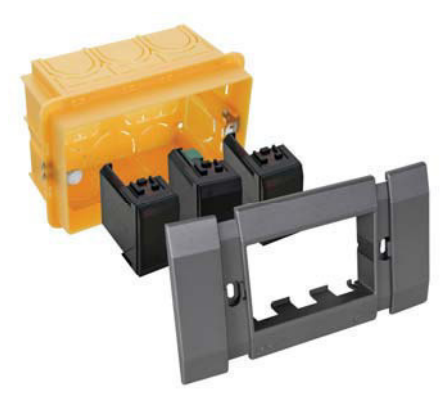

Vous pouvez également utiliser une plaque de recouvrement 2 ou 3 modules BTicino® de la série Living. Insérez les modules dans la plaque de recouvrement depuis la face avant de la plaque.

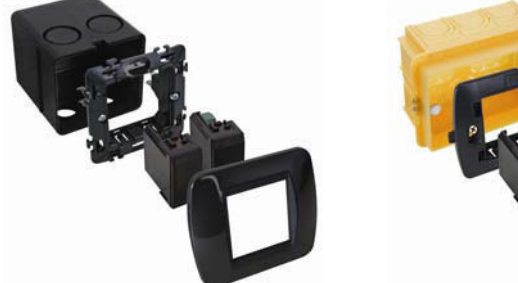

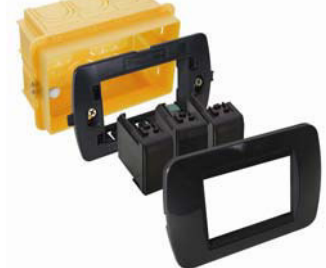

Vous pouvez également utiliser une plaque de recouvrement 2 ou 3 modules BTicino<sup>®</sup> de la série Light ou Light Tech. Insérez les modules dans la plaque de recouvrement depuis la face avant de la plaque.

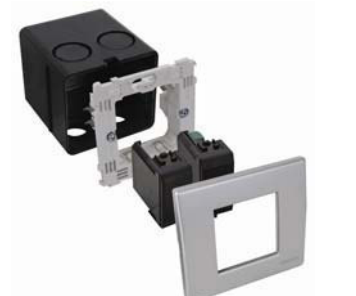

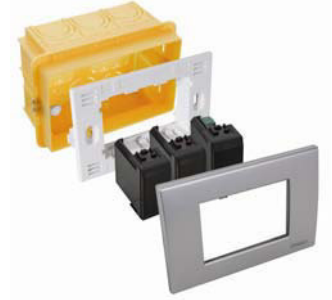

L'encastrement dans une paroi creuse nécessite une boîte d'encastrement dédiée.

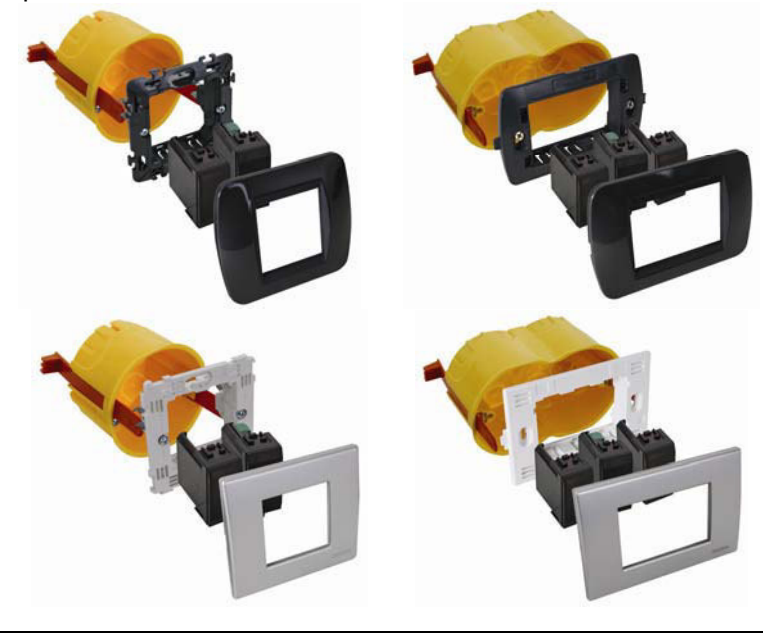

## **CONNEXION**

L'interconnexion des différents modules se fait de préférence avec un câble à paires torsadées (EIB

2 x 2 x 0,8 mm², UTP 4 x 2 x 0,51 mm - CAT5 ou similaire).

Utiliser un câble d'un diamètre suffisant (0.5 mm² ou plus) lors d'un grand nombre de modules sur le même câble (> 10) ou lors d'une connexion longue (> 50 m).

Connectez le bus au module en respectant la polarité.

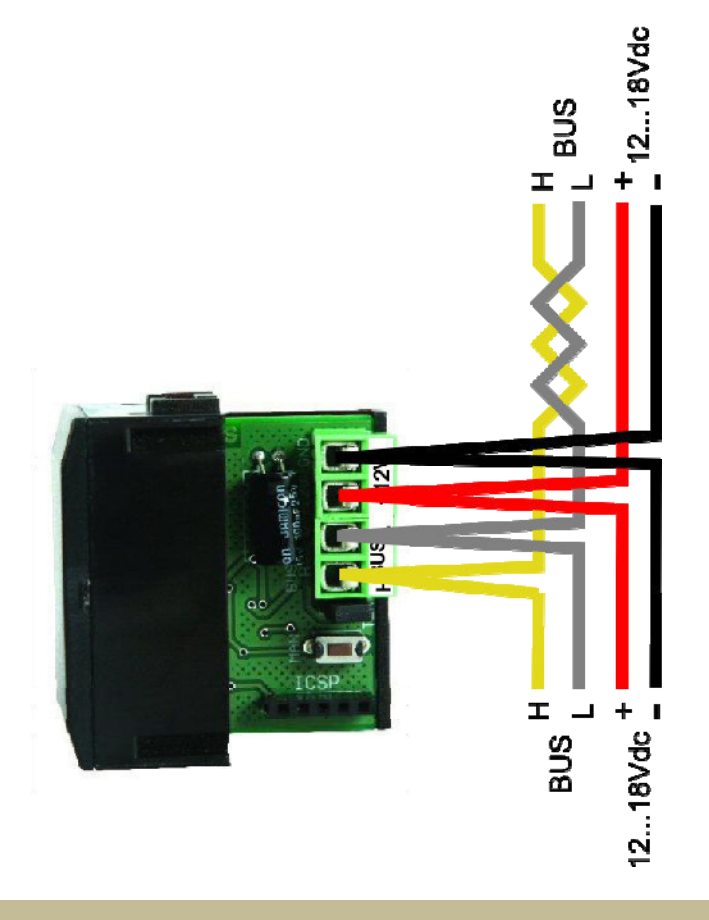

## *Terminaison*

Généralement, le système Velbus ne nécessite que 2 terminaisons "TERM", c.à.d. une sur un module dans la boîte de distribution et une sur le module le plus éloigné de la boîte de distribution.

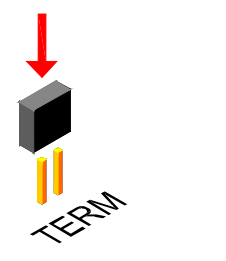

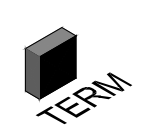

Retirer la terminaison dans tous les autres cas.

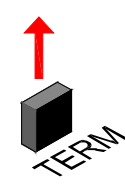

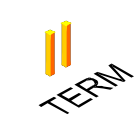

## **Remarque :**

Placer une terminaison sur le module dans la boîte de distribution et une sur le panneau de commande qui se situe le plus loin de la boîte de distribution lorsque le câblage présente beaucoup de ramifications. Placer une terminaison supplémentaire en fin d'une autre ramification lors de problèmes de communication. Il est cependant conseillé de limiter la quantité de terminaisons afin d'éviter une surcharge du bus.

## **EMPLOI**

Configurer la télécommande universelle et labelliser les touches depuis le logiciel de configuration Logitech.

Le module est intégré dans le système Velbus.

Les 8 premiers canaux acceptent des actions permettant de piloter des canaux relais, de l'éclairage, des volets, etc.

Les 32 canaux restants sont utilisés pour simuler les poussoirs de votre système Velbus.

La configuration se fait uniquement depuis le logiciel Velbuslink.

## *Adressage :*

Chaque module dans le système Velbus doit avoir une adresse unique.

L'adressage se fait à l'aide du logiciel.

Le bouton de pilotage manuel peut être utilisé pour l'identification du module.

## *Nom du canal :*

Les 8 premiers canaux acceptent un nom de maximum 16 caractères (attribution depuis le logiciel Velbuslink) afin de différencier chacune de leur fonction (pilotage d'un relais, volet, etc.).

## *Délai de réaction :*

Détermine le délai entre l'enfoncement du poussoir et l'activation de la fonction elle-même. Possibilités : 1, 2 ou 3 secondes.

*Conseil : La fonction d'extinction totale va de préférence de paire avec un délai de 3 secondes.* 

#### *Nombre de canaux :*

Chaque canal peut être activé ou désactivé afin de déterminer le nombre de canaux actifs. *Conseil : La désactivation des 8 premiers canaux implique que les LED ne sont utiles que pour l'indication de l'état des relais, variateurs, volets, etc.* 

#### *Actions :*

Les 8 premiers canaux acceptent chacun une action de pilotage de relais, variateur, volet ou autre. *Conseil : La désactivation des 8 premiers canaux implique que les LED ne sont utiles que pour l'indication de l'état des relais, variateurs, volets, etc. pourvu qu'une action ait été attribuée à chacun de ces canaux.* 

## *Simulations de poussoirs :*

Les 32 canaux restants sont utilisés pour simuler les poussoirs de votre système Velbus. Pour chaque canal, le poussoir simulé doit être sélectionné. Chaque action associée aux poussoirs est exécutée lors de l'actionnement d'un de ces canaux sur la télécommande.

## **VÉRIFICATION DE LA VERSION DU LOGICIEL**

Il est possible d'afficher la version du logiciel à l'aide du logiciel Velbuslink.

Télécharger la dernière version du logiciel sur http://www.velbus.eu. Raccorder l'interface Velbus à l'ordinateur, effectuer la mise à jour et suivre les instructions à l'écran.

#### *Remarque :*

Le processus de mise à jour d'un module ne peut en aucun cas être interrompu au risque d'endommager irrévocablement le module. Le cas échéant, contactez le fabricant.

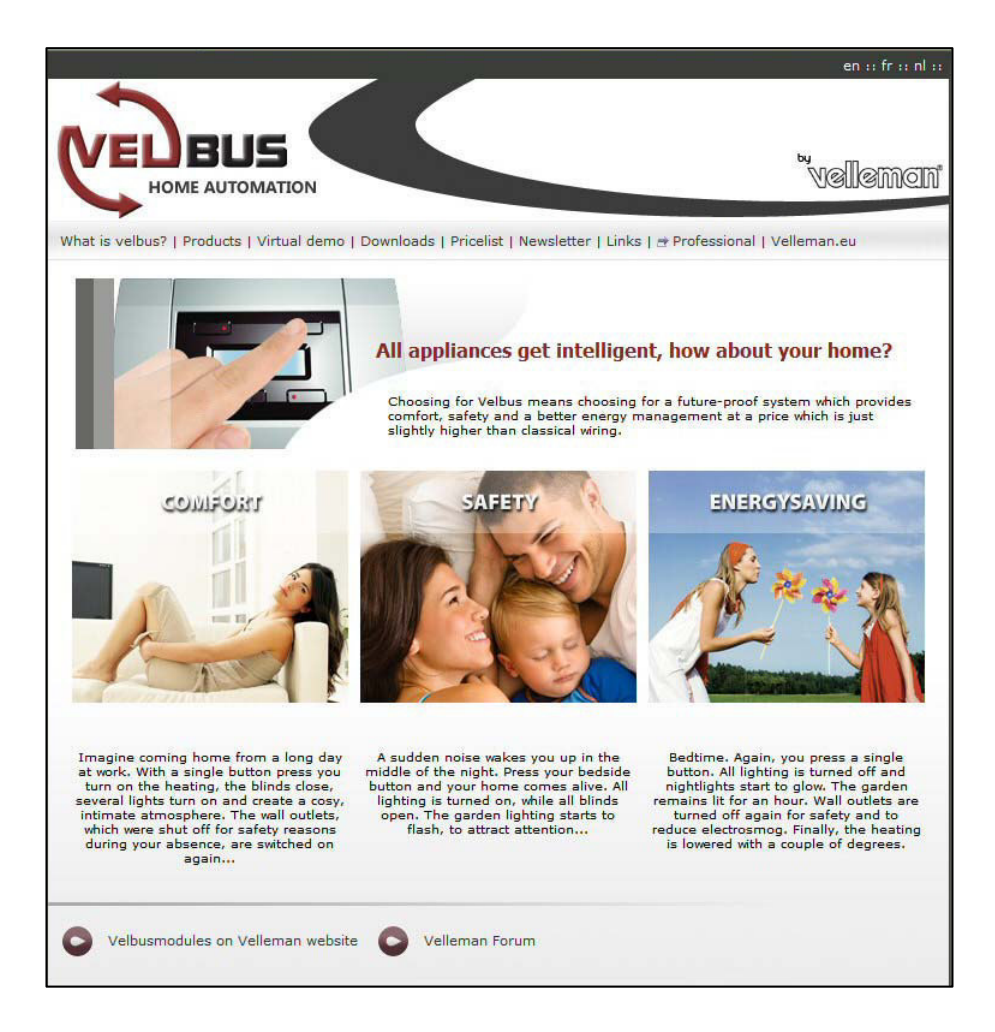

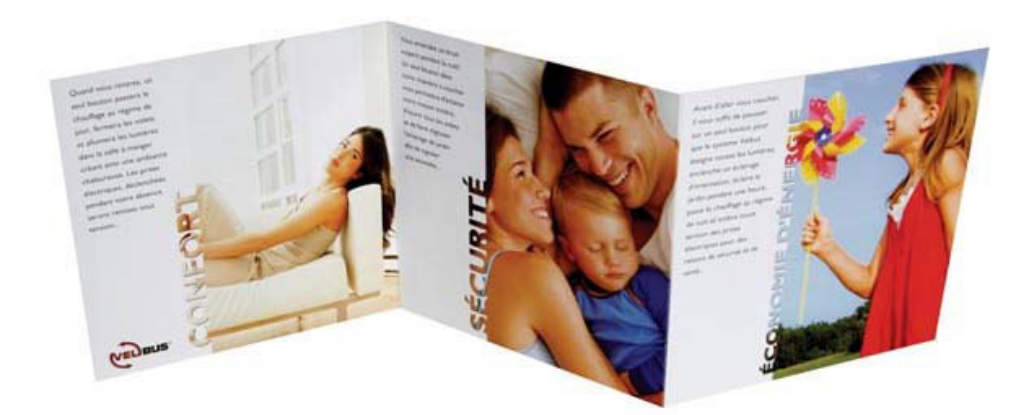

**Visiter notre site www.velbus.be pour plus d'information.**